## **Cisco ISE 3.0** アップグレードガイド:概要

### **Cisco ISE** アップグレードの概要

# (注)

この製品のマニュアルセットは、偏向のない言語を使用するように配慮されています。このド キュメントセットでの偏向のない言語とは、年齢、障害、性別、人種的アイデンティティ、民 族的アイデンティティ、性的指向、社会経済的地位、およびインターセクショナリティに基づ く差別を意味しない言語として定義されています。製品ソフトウェアのユーザインターフェイ スにハードコードされている言語、RFPのドキュメントに基づいて使用されている言語、また は参照されているサードパーティ製品で使用されている言語によりドキュメントに例外が存在 する場合があります。

このマニュアルでは、Cisco ISE アプライアンスおよび仮想マシンで Cisco Identity Services Engine (ISE)ソフトウェアをリリース 3.0 にアップグレードする方法について説明します。(Cisco Identity Services Engine リリース 3.0 については、リリースノートの「Cisco ISE リリース 3.0 の 新機能」を参照してください)

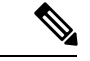

Cisco ISE リリース 2.3 以降では、すべての既存のネットワーク アクセス ポリシーとポリシー セットを置き換える、新しい拡張された [ポリシーセット(Policy Sets)] ページが用意されて います。以前のリリースからリリース 2.3 以降にアップグレードすると、すべてのネットワー ク アクセス ポリシーの設定(認証および認可の条件、ルール、ポリシー、プロファイル、お よび例外を含む)が Cisco ISE GUI の新しい [ポリシーセット(PolicySets)] ウィンドウに移行 されます。ポリシーモデルの詳細については、『Cisco Identity Services Engine [リリース](https://www.cisco.com/c/en/us/support/security/identity-services-engine/products-installation-and-configuration-guides-list.html) 2.6 管 [理者ガイド](https://www.cisco.com/c/en/us/support/security/identity-services-engine/products-installation-and-configuration-guides-list.html)』の「新規ポリシー モデル」のセクションを参照してください。 (注)

Cisco ISE 展開環境のアップグレードは複数段階のプロセスであり、このマニュアルで指定さ れている順序で実行する必要があります。このマニュアルで示されている推定所要時間を使用 して、最小限のダウンタイムでのアップグレードを計画してください。展開環境に含まれる複 数のポリシーサービスノード (PSN) が1つのPSNグループに属している場合、ダウンタイム は発生しません。アップグレード対象の PSN で認証されるエンドポイントが存在する場合、 要求はノードグループ内の別の PSN で処理されます。エンドポイントは、認証の成功後に再 認証されて、ネットワークアクセス権が付与されます。

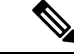

スタンドアロン展開環境または単一のPSNのみの展開環境の場合は、そのPSNがアップグレー ドされている間、すべての認証にダウンタイムが発生する可能性があります。 (注)

#### さまざまなタイプの展開

- スタンドアロンノード:管理、ポリシーサービスおよびモニタリングのペルソナを担当す る単一の Cisco ISE ノード
- マルチノード展開:複数のISEノードによる分散展開。分散展開をアップグレードする手 順については、次の参照先で説明しています。

#### ルート **CA** チェーンの再生成

次のイベントが発生した場合は、ルート CA チェーンを再生成する必要があります。

- PAN または PSN のドメイン名またはホスト名の変更。
- 新しい展開でのバックアップの復元。
- アップグレード後に古いプライマリ PAN を新しいプライマリ PAN に昇格。

Cisco ISE GUI で [メニュー (Menu) |アイコン (=) をクリックして、[管理 (Administration)] > [システム(System)] > [証明書(Certificates)] > [証明書の管理(Certificate Management)] > [証明書署名要求(Certificate Signing Requests)] の順に選択します。 [証明書署名要求(CSR) の生成(Generate Certificate Signing Requests(CSR))] をクリックします。[証明書の使用先 (Certificate(s) will be used for)] ドロップダウンリストから [ISEルートCA(ISE Root CA)] を 選択します。[ISEルートCA証明書チェーンの置き換え (Replace ISE Root CA Certificate chain)] をクリックします。

### アップグレードパス

### シングルステップ アップグレード

次のリリースはすべて、3.0 に直接アップグレードできます。

- Cisco ISE、リリース 2.4
- Cisco ISE リリース 2.6
- Cisco ISE リリース 2.7

アップグレードバンドルは Cisco.com からダウンロードすることができます。リリース 3.0 で は、次のアップグレードバンドルを使用できます。

[ise-upgradebundle-2.4.x-2.7.x-to-3.0.0.458.SPA.x86\\_64.tar.gz](https://software.cisco.com/download/home/283801620/type/283802505/release/3.0.0):リリース 2.4、2.6、または 2.7 から 3.0 にアップグレードするには、このバンドルを使用します

### **2** 段階のアップグレード

Cisco ISERelease 2.4より前のバージョンを現在使用している場合は、はじめに上記のリリース のいずれかにアップグレードしてから、リリース 3.0 にアップグレードする必要があります。

### 仮想マシンでサポートされるオペレーティングシステム

Cisco ISE は、Red Hat Enterprise Linux(RHEL)に基づく Cisco Application Deployment Engine オ ペレーティングシステム(ADEOS)で動作します。Cisco ISE 3.0 では、ADEOS は RHEL 7.6 に基づいています。

次の表に、Cisco ISE のさまざまなバージョンで使用される RHEL バージョンを示します。

表 **<sup>1</sup> : RHEL** リリース

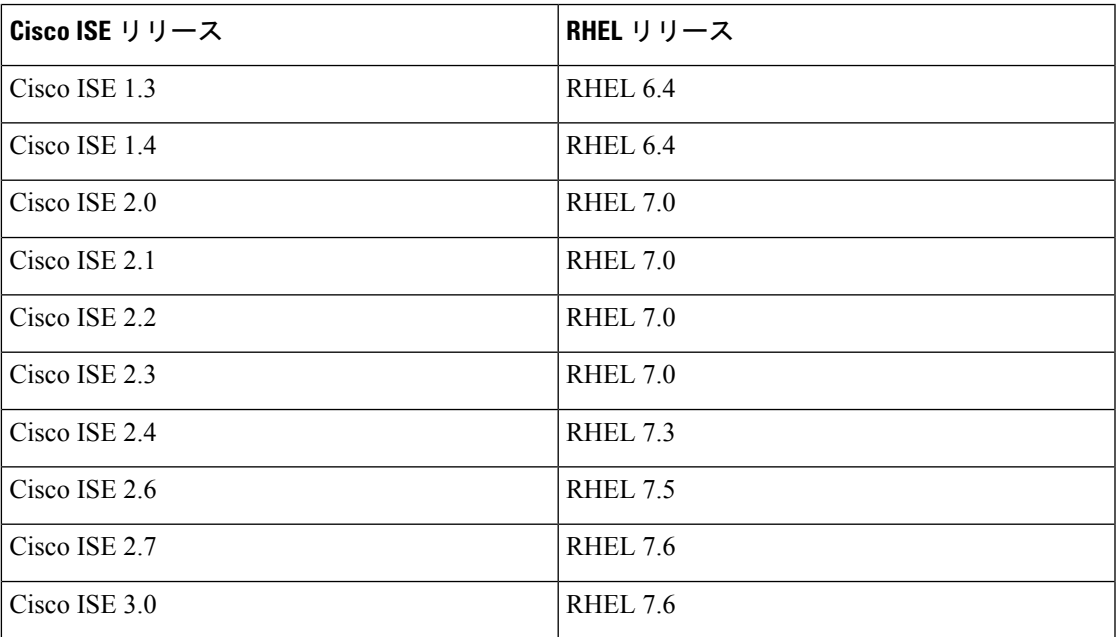

VMware 仮想マシンの Cisco ISE ノードをアップグレードする場合は、アップグレードの完了 後に、Red HatEnterpriseLinux(RHEL)のサポートされるバージョンにゲストオペレーティン グ システムを変更します。これを行うには、VM の電源をオフにし、サポートされる RHEL バージョンにゲスト オペレーティング システムを変更し、変更後に VM の電源をオンにする 必要があります。

一般に、Cisco ISE のアップグレードに RHEL (Red Hat Enterprise Linux) OS (Red Hat の後継 バージョン)のアップグレードが含まれている場合は、ISEインスタンスあたりのアップグレー ド所要時間が長くなります。さらに、ISE の Oracle データベースバージョンに変更がある場合 は、OSのアップグレード時に新しいOracleパッケージがインストールされます。このためアッ プグレードに時間がかかる場合があります。アップグレードの時間を最小限にするには、ISE のアップグレード中に基盤となる OS がアップグレードされるかどうかを確認する必要があり ます。

### エアギャップ ネットワークのスマート ライセンス

Cisco ISEスマートライセンスでは、Cisco ISE をCSSMに接続する必要があります。ネットワー クがエアギャップされている場合、Cisco ISE はライセンスの使用状況を CSSM に報告できま せん。このレポートの欠落により、Cisco ISE への管理アクセスと Cisco ISE 機能の制限が失わ れます。

エアーギャップされたネットワークでのライセンスの問題を回避し、Cisco ISE の全機能を有 効にするには、SmartSoftware Manager(SSM)オンプレミスを設定します。このライセンス方 式は、Cisco ISE リリース 3.0 パッチ 2 以降で利用できます。展開内のノードで SSM オンプレ ミスサーバを設定し、Cisco ISE がこのサーバに到達できることを確認できます。このサーバ は、エアギャップされたネットワーク内でのCSSMのロールを引き継ぎ、必要に応じてライセ ンス権限を解放し、使用状況メトリックを追跡します。SSMオンプレミスサーバは、ライセン スの消費と有効性に関連する通知、アラーム、および警告メッセージも送信します。

ライセンスを購入するか、または購入したライセンスを変更する場合は、SSMオンプレミスを CSSM に接続し、ローカルサーバで変更を使用できるようにする必要があります。

(注)

- SSM オンプレミス ライセンス ソリューションを有効にすると、Cisco ISE でプロキシサー ビスを使用できなくなります。また、外部CA証明書によって有効にされているCisco ISE サービスも使用できなくなります。
	- ISE-PIC 3.0 はスマートライセンスをサポートしていません。

### スマートライセンス用の **Smart Software Manager** オンプレミスの設定

### 始める前に

展開内のノードで SSM オンプレミスサーバを設定し、Cisco ISE が確実にこのサーバに到達で きるようにします。このノードは専用サーバである必要があります。このノードで Cisco ISE ペルソナを有効にしないでください。

「Smart Software Manager [オンプレミスのリソース」](https://www.cisco.com/c/en/us/buy/smart-accounts/software-manager.html#~on-prem)を参照してください。

#### 手順

- ステップ **1** Cisco ISEGUIで[メニュー(Menu)]アイコン( )をクリックして、**[**管理(**Administration**)**] > [**システム(**System**)**] > [**ライセンシング(**Licensing**)**]**を選択します。
- ステップ **2** [登録の詳細(Registration Details)] をクリックします
- ステップ **3** 表示される[登録の詳細(Registration Details)]領域に、CSSMから[登録トークン(Registration Token)] フィールドで受信した登録トークンを入力します。

ステップ **4** [接続方式(Connection Method)] ドロップダウンリストから [SSM オンプレミスサーバ(SSM On-Prem Server) 1を選択します。

> SSM オンプレミスポータルの [証明書(Certificates)] に、接続されている SSM オンプレミス サーバの IP アドレスまたはホスト名 (あるいは FQDN) のいずれかが表示されます。

- ステップ **5** 設定した IP アドレスまたはホスト名(あるいは FQDN)を [SSM オンプレミスサーバホスト (SSM On-Prem server Host) ]フィールドに入力します。
- ステップ **6** [階層(Tier)] 領域と [仮想アプライアンス(Virtual Appliance)] 領域で、有効にする必要があ るすべてのライセンスのチェックボックスをオンにします。選択したライセンスがアクティブ 化され、その使用量が CSSM によって追跡されます。
- ステップ7 [登録 (Register) ] をクリックします。

### 永久ライセンスの予約

Cisco ISE リリース 3.0 パッチ 2 以降では、永久ライセンス予約のライセンス方式がサポートさ れています。

インターネットへの永続的な接続がないと、Cisco ISE スマートライセンスはライセンスの使 用状況に関するCSSMを更新できません。このように Cisco ISE と CSSM 間の通信が失われる と、管理アクセスが失われ、Cisco ISE の機能が最適化されない可能性があります。永久ライ センス予約は、インターネットへの永続的な接続がない Cisco ISE 展開に適したライセンス方 式です。

Ú

永久ライセンス予約は、承認されなければ使用できないライセンス方式です。永久ライセンス 重要 予約を環境内で使用できるかどうかについては、シスコのアカウントマネージャにお問い合わ せください。

永久ライセンス予約では、Cisco ISE にユニバーサル予約をインストールします。このライセ ンス方式では、ネットワークで任意の Cisco ISE ライセンス権限を使用できます。

このライセンス方式が有効になっている場合、Cisco ISE ライセンスは、対応する Cisco ISE 機 能が使用されている場合はCSSMに接続してライセンスの消費を促進または報告する必要はあ りません。ライセンスの消費と使用に関する通知、警告、またはアラートは受信しません。

展開内のすべてのプライマリポリシー管理ノード(PAN)に永久ライセンス予約をインストー ルする必要があります。オプションですが、すべてのセカンダリ PAN でもこのライセンス方 式を有効にすることを推奨します。

セカンダリ PAN で永久ライセンス予約を有効にすると、次のシナリオでサービスの中断を回 避できます。

- プライマリ PAN のフェールオーバー
- ハイアベイラビリティのプライマリ PAN の設定

• プライマリ PAN がセカンダリ PAN として一時的に降格されるアップグレードのワークフ  $n -$ 

### ライセンスの変更

#### デバイス管理ライセンス

Cisco ISE リリース 2.x に使用されている Base、Plus、Apex などのライセンスが新しいライセ ンスタイプに置き換えられました。Cisco ISEリリース3.0では、Essentials、Advantage、Premier のライセンスを使用します。『*Cisco Identity Services Engine* [管理者ガイド』](https://www.cisco.com/c/en/us/support/security/identity-services-engine/products-installation-and-configuration-guides-list.html)の「ライセンス」 の章を参照してください。ライセンスの移行の詳細については、 『ISE 3.0 License [Migration](https://www.cisco.com/c/en/us/products/collateral/security/identity-services-engine/migration-guide-c07-744240.html) [Guide](https://www.cisco.com/c/en/us/products/collateral/security/identity-services-engine/migration-guide-c07-744240.html)』を参照してください。

Cisco ISE リリース 3.0 でライセンスの消費を有効にするには、Cisco Smart Software Manager (CSSM)を使用して既存のスマートライセンスか従来のライセンスを新しいライセンスタイ プに変換する必要があります。

Cisco ISE 2.4 以降、デバイス管理ライセンスの数は、展開環境のデバイス管理ノード(デバイ ス管理サービス用に設定された PSN)の数と同じである必要があります。

現在、デバイス管理ライセンスを使用していてリリース 2.4 以降へのアップグレードを計画し ている場合、TACACS+ 機能はリリース 2.4 以降で 50 デバイス管理ノードに対しサポートされ ます。

新しい PID から生成された PAK をインストールすると、PAK ファイルで利用可能な数量に応 じてデバイス管理ライセンス数が表示されます。必要なデバイス管理ノード数に基づいて、展 開に複数のデバイス管理ライセンスを追加できます。Evaluation ライセンスでは、1 つのデバ イス管理ノードをサポートします。

#### **VM** ノードのライセンス

Cisco ISE は、仮想アプライアンスとしても提供されています。リリース 2.4 以降では、展開に VM ノードの適切な VM ライセンスをインストールすることをお勧めします。VM ノードの数 と CPU やメモリなどの各 VM ノードのリソースに基づいて、VM ライセンスをインストール する必要があります。そうでない場合、リリース 2.4 以降で VM ライセンスキーを調達してイ ンストールする警告と通知が表示されますが、サービスは中断されません。

VMライセンスは、インフラストラクチャライセンスなので、展開で使用可能なエンドポイン ト ライセンスに関係なく VM ライセンスをインストールできます。展開に Evaluation、Base、 Plus、Apexライセンスのどれもインストールされていない場合でも、VMライセンスをインス トールできます。ただし、Base、Plus、または Apex ライセンスによって有効になる機能を使 用するには、適切なライセンスをインストールする必要があります。

リリース 2.4 以降のインストールまたはアップグレードの後、展開済みの VM ノードの数とイ ンストール済みの VM ライセンスの数の間に不一致がある場合、アラームが 14 日ごとに [ア ラーム(Alarms)] ダッシュレットに表示されます。アラームは、VM ノードのリソースに変 化がある場合や、VM ノードが登録または登録解除されるたびにも表示されます。

VM ライセンスは永続ライセンスです。VM ライセンスの変更は、Cisco ISE GUI にログインす るたびに表示され、通知ダイアログボックスで[このメッセージを再度表示しない(Donotshow this message again)] チェックボックスをオンにすると表示されなくなります。

以前に ISE VM ライセンスのいずれも購入していない場合は、『Cisco Identity [Services](https://www.cisco.com/c/dam/en/us/products/collateral/security/identity-services-engine/guide_c07-656177.pdf) Engine [発注ガイド](https://www.cisco.com/c/dam/en/us/products/collateral/security/identity-services-engine/guide_c07-656177.pdf)』を参照して購入する適切なVMライセンスを選択します。製品認証キー(PAK) が関連付けられていないISE VMライセンスを購入済みの場合、<licensing@cisco.com>でISE VM 購入を反映する販売注文番号を使用して VM PAK を要求することができます。この要求は、 過去に購入した ISE VM ごとに 1 つの中規模 VM ライセンスキーを提供するように処理されま す。

### **VM** ライセンスのカテゴリ

VM ライセンスは、小、中、大の 3 つのカテゴリで提供されます。これらのカテゴリは、ハー ドウェアアプライアンス、RAM容量、CPU数などのリソースによって異なります。たとえば、 8 コアと 64 GB RAM を搭載した 3595 相当の VM ノードを使用している場合に、その VM で同 じ機能をレプリケートするには、中カテゴリのVMライセンスが必要になります。展開の要件 に応じて、VM とそのリソースの数に基づいて、複数の VM ライセンスをインストールする必 要があります。

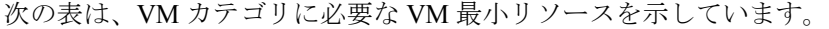

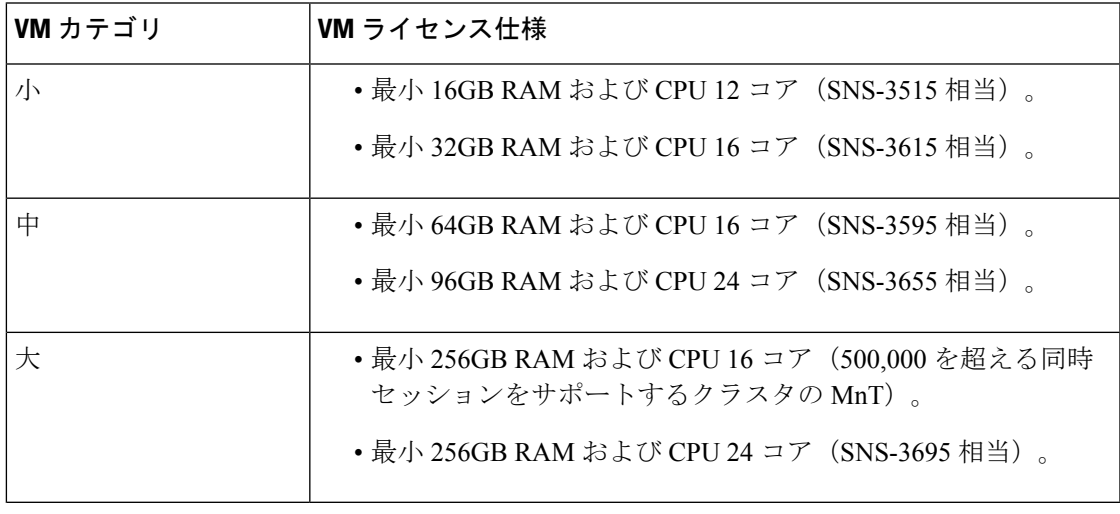

ライセンスの詳細については、『*Cisco Identity Services Engine* [管理者ガイド](https://www.cisco.com/c/en/us/support/security/identity-services-engine/tsd-products-support-series-home.html)』の「Cisco ISE ラ イセンス」の章を参照してください。

© 2020 Cisco Systems, Inc. All rights reserved.